## 簡訊

在台灣可以發送簡訊邀請或其它信息到指定的手機中。在使用此服務之前,必須先申請 Every8D.com 帳 戶,並進行登入後才可以使用。

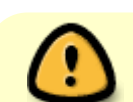

此應用程式只有選擇Web界面為繁體中文才會顯示。要更改語言,請參閱[「應用程序」內的](http://wiki.myakitio.com/zh-tw:applications_system_appearance#語言) [「系統外觀」項](http://wiki.myakitio.com/zh-tw:applications_system_appearance#語言)目。

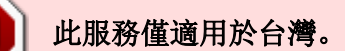

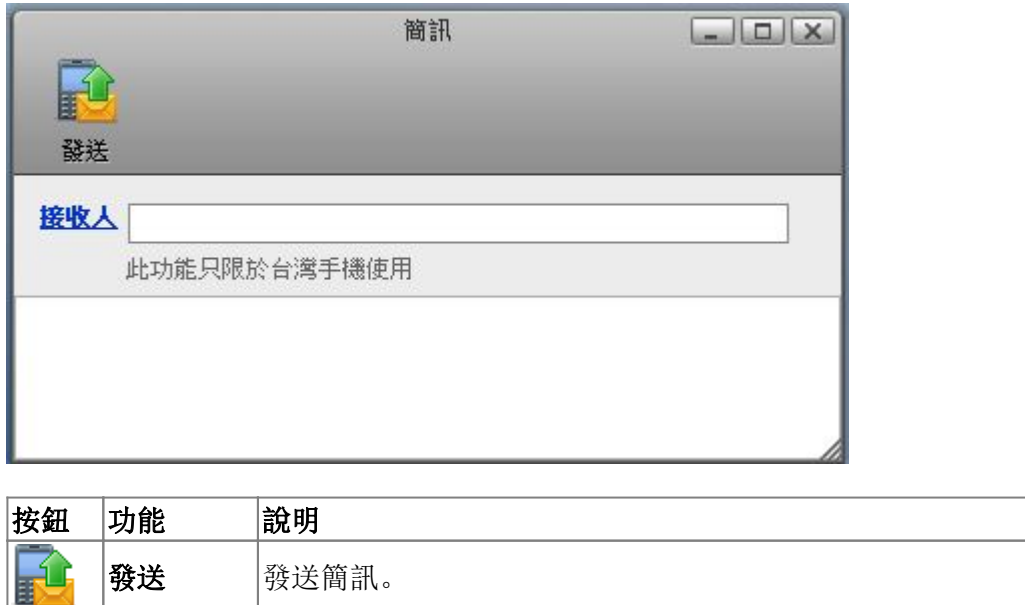

按收人 加入聯絡人 點擊接收人 會開啟私有雲的「通訊錄」, 選擇要發送的聯絡人。

## 發送簡訊

1. 單擊「接收人」, 開啟私有雲的「通訊錄」, 選擇要發送的聯絡人電話, 或手動輸入電話號碼。

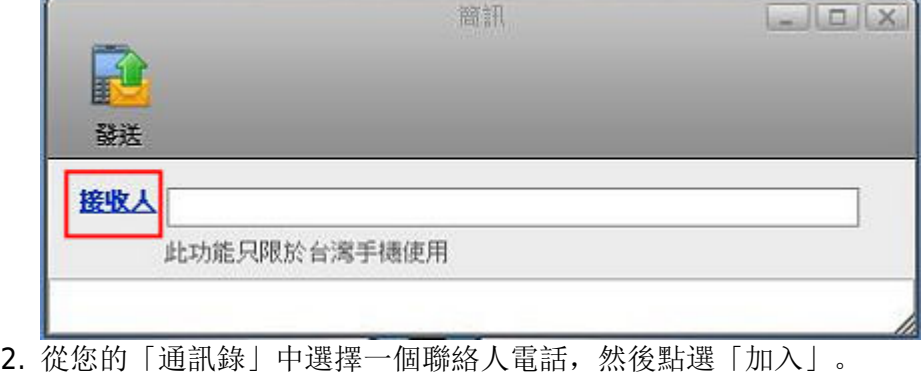

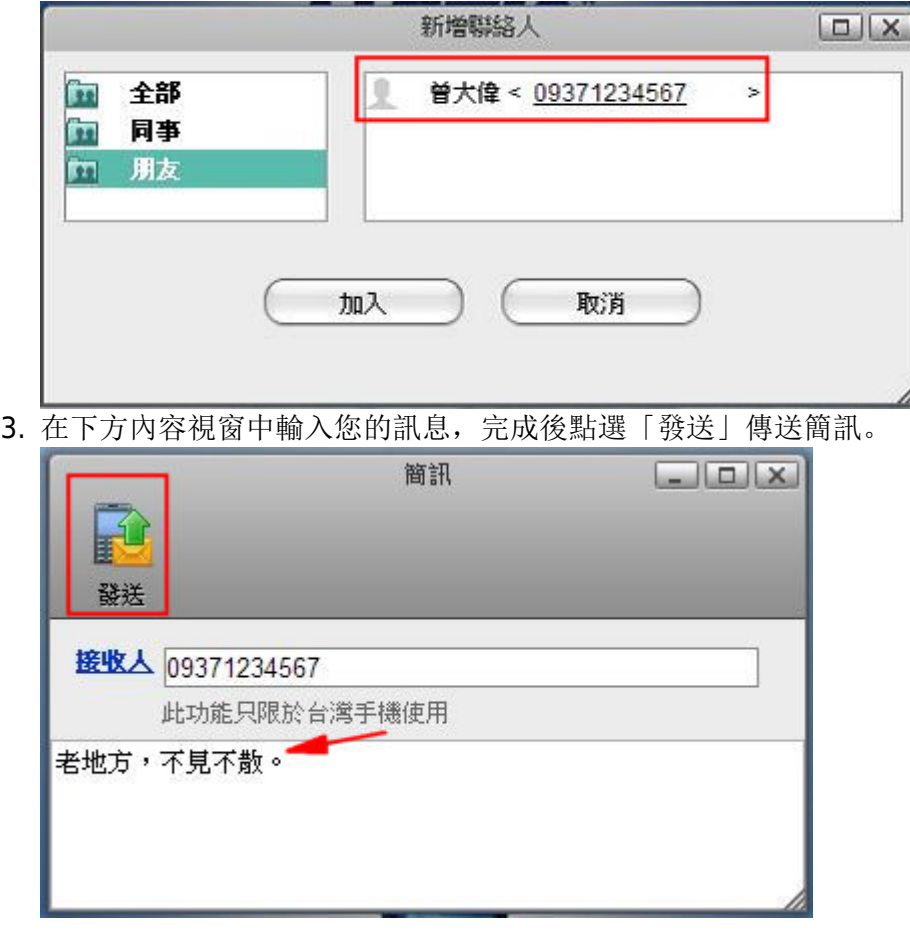

From: <http://wiki.myakitio.com/> - **MyAkitio Wiki**

Permanent link: **[http://wiki.myakitio.com/zh-tw:applications\\_sms](http://wiki.myakitio.com/zh-tw:applications_sms)**

Last update: **2013/03/12 06:41**

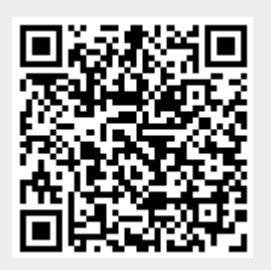